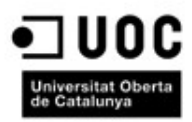

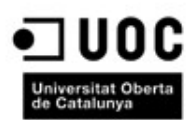

#### **MEMORIA**

TFC - Aplicación para móviles con iOS 6.0

**Andrés Cuervo Adame** Ingeniería Técnica en Informática de Gestión

**Consultor:** Roberto Ramírez Vique

Junio 2013

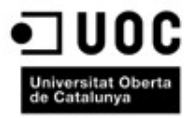

### <span id="page-1-0"></span>**Resumen**

Encuadrado en el trabajo fin de carrera correspondiente a la ingeniería técnica en informática de gestión, este proyecto consiste en el desarrollo de una aplicación iOS, es decir, una aplicación para dispositivos móviles funcionales bajo este sistema operativo, más concretamente aquellos dispositivos con versiones 6.0 o superiores de este sistema.

La aplicación tiene como objetivo la integración de los distintos perfiles en varias redes sociales pertenecientes a los contactos almacenados en el dispositivo móvil del usuario. Gracias a esto, podremos tener un conocimiento claro de las ultimas interacciones que un contacto a realizado con determinadas redes sociales.

Como añadido, y si la red social lo permite, localizaremos las ultimas interacciones de los contactos con dicha red, mostrando su posición en un mapa, a partir de la localización actual del usuario.

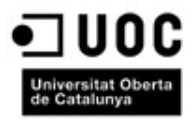

## <span id="page-2-0"></span>Índice de contenidos

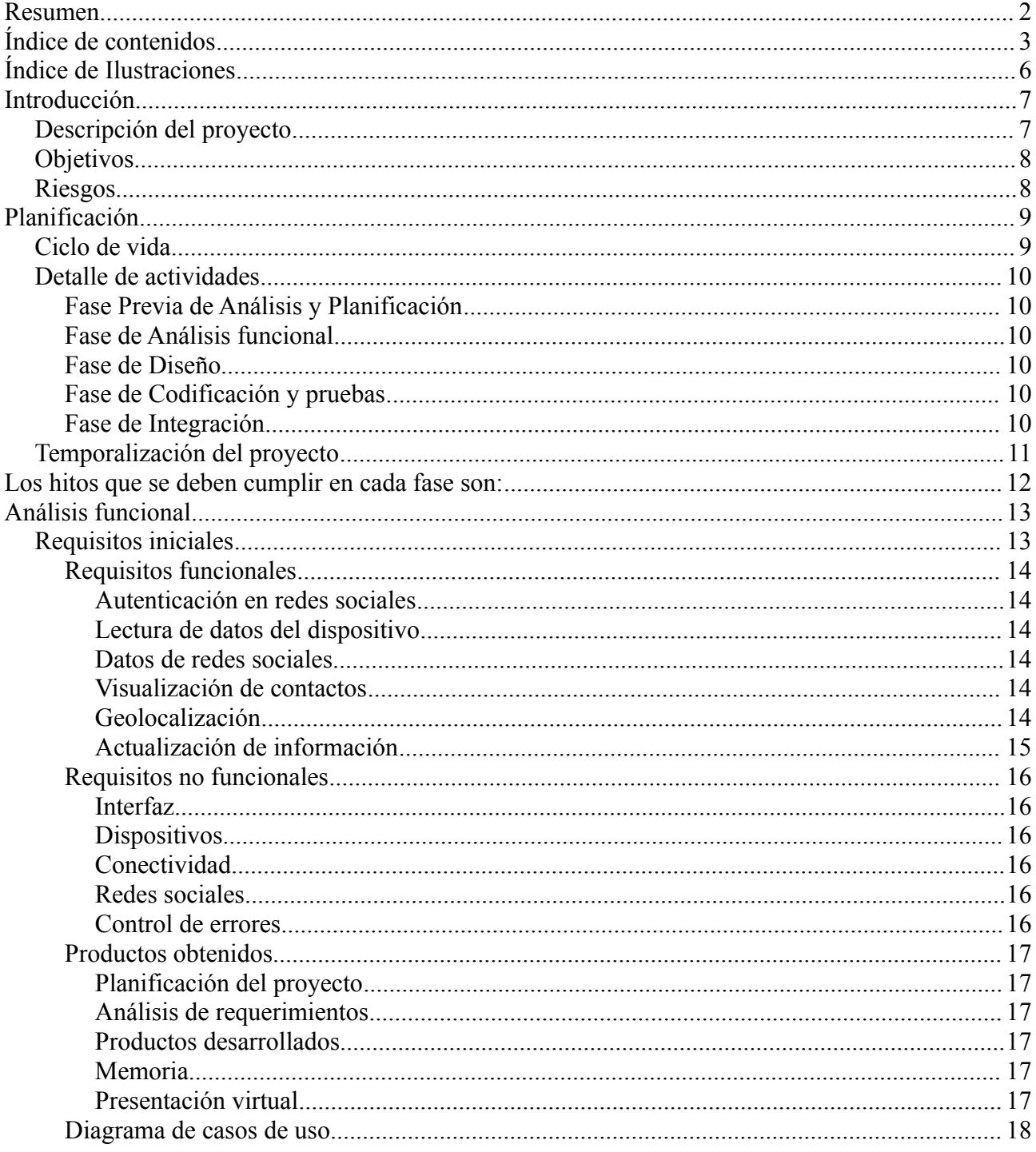

# **Joseph UOC**

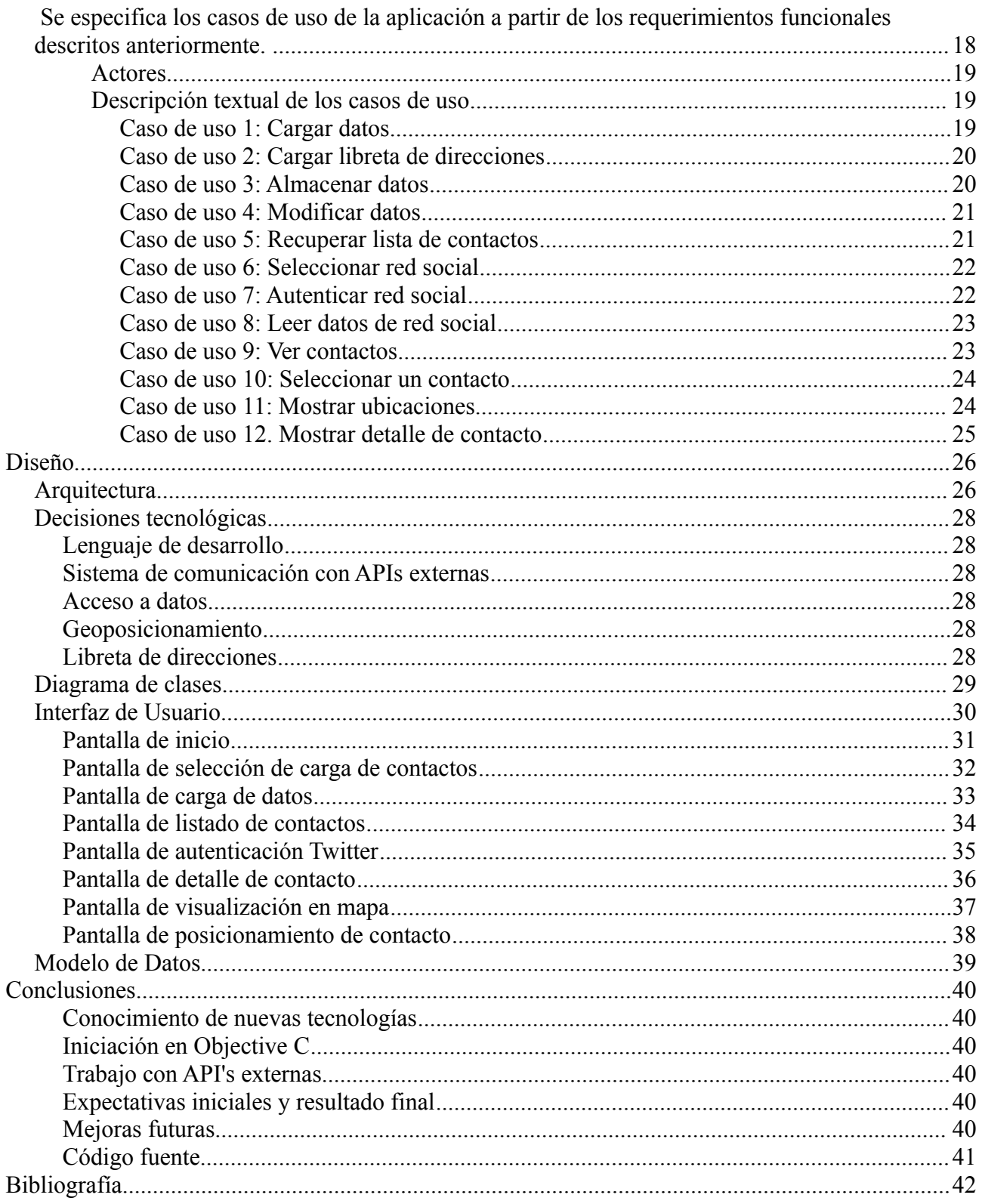

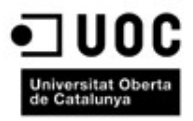

## <span id="page-4-0"></span>**Índice de Ilustraciones**

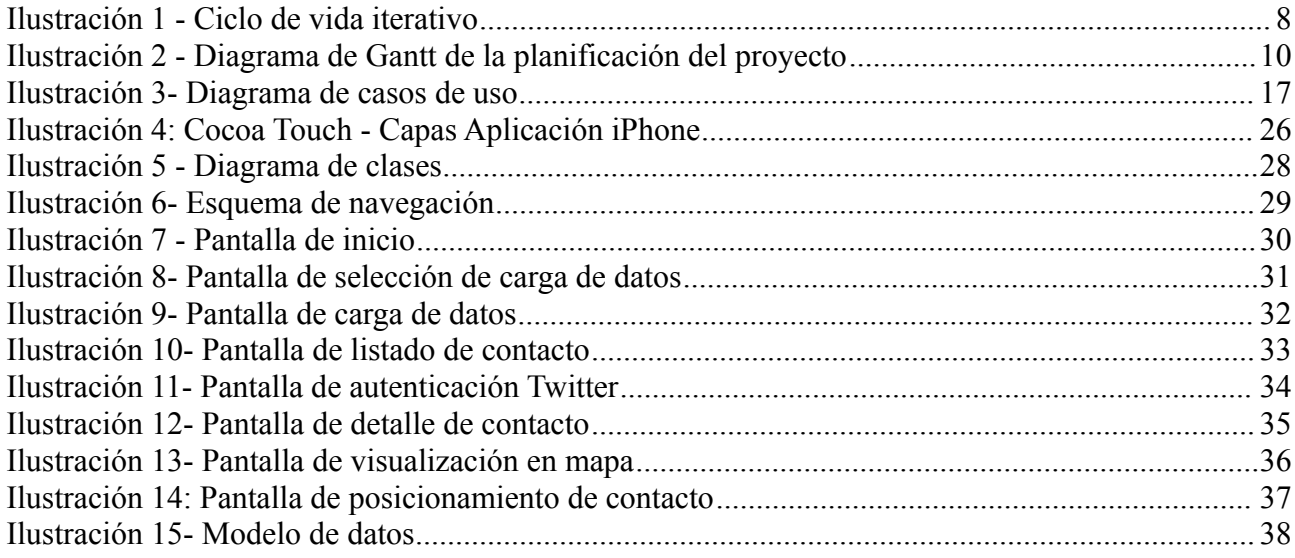

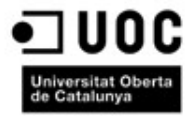

## <span id="page-5-1"></span>**Introducción**

#### <span id="page-5-0"></span>*Descripción del proyecto*

En la actualidad, la gran invasión de información a la que estamos sometidos a través las redes sociales, hace que muchas veces perdamos el control sobre quién dice qué y dónde lo dice. Esta dispersión de contactos en estas redes sociales, hace que incluso no consigamos distinguirlos y en muchas ocasiones tenemos información por duplicado del mismo contacto.

Con esta aplicación, encuadrada dentro del trabajo fin de carrera de la ingeniería técnica en informática de gestión, se pretende poder obtener información de todos nuestros contactos a través del uso de los datos almacenados en las distintas redes sociales, evitando la duplicidad de estos contactos.

El aplicativo, al estar basado en tecnología móvil y gracias a que muchas redes sociales actuales disponen de servicios de localización, nos permitirá visualizar en un mapa, la posición de nuestros contactos en el momento que hayan realizado interacciones con alguna de las redes sociales de las que forma parte, enviando mensajes, subiendo fotos, etc.

La aplicación se realizara bajo Objective-C a través del SDK 6.0 de iOS, por lo que será compatible exclusivamente con los dispositivos que dispongan de este sistema operativo instalado. Esta enfocada a los dispositivos móviles encuadrados en la categoría de iPhone, si bien es ejecutable en iPad, no estará el uso optimizado para estos últimos.

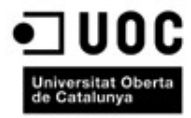

#### <span id="page-6-1"></span>*Objetivos*

Los objetivos que se pretenden conseguir mediante la realización de este trabajo son los siguientes:

- Poner en práctica conocimientos adquiridos a lo largo de la carrera sobre ingeniería del software y técnicas de desarrollo.
- Profundizar en el desarrollo de aplicaciones móviles para dispositivos Apple.
- Dar respuesta a una necesidad a través de un proyecto informático.
- Mejorar habilidades de planificación, estimación, desarrollo y presentación de proyectos.

#### <span id="page-6-0"></span>*Riesgos*

El mayor riesgo que se presenta en el desarrollo de la aplicación, es cualquier cambio en las especificaciones de las redes sociales a las que se accede para obtener los datos relativos a los contactos.

Del mismo modo, al almacenarse los datos de los contactos en el dispositivo de forma síncrona, puede ocurrir que no se tengan todas las actualizaciones almacenadas, con lo que posibles cambios no sean visibles, existiendo una inconsistencia en el valor de los datos.

Como queremos mostrar en un mapa la posición desde la que un contacto interacciona con determinadas redes sociales, necesitamos que la red social permita el posicionamiento de sus interacciones, y que además, el contacto tenga activada la posibilidad de realizar esa publicación con la localización incluida.

El usuario de la aplicación debe dar permisos de forma explicita a la aplicación a través de su interfaz para la lectura de datos de alguna de las redes sociales en su nombre.

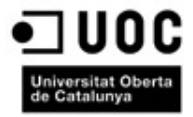

## <span id="page-7-1"></span>**Planificación**

#### <span id="page-7-0"></span>*Ciclo de vida*

El proyecto ha sido realizado siguiendo el ciclo de vida iterativo, adaptándolo a las necesidades del trabajo fin de carrera. Durante la realización de las diferentes fases, se ha ido generando y entregando diferente documentación que ha sido condensada en esta memoria final del proyecto.

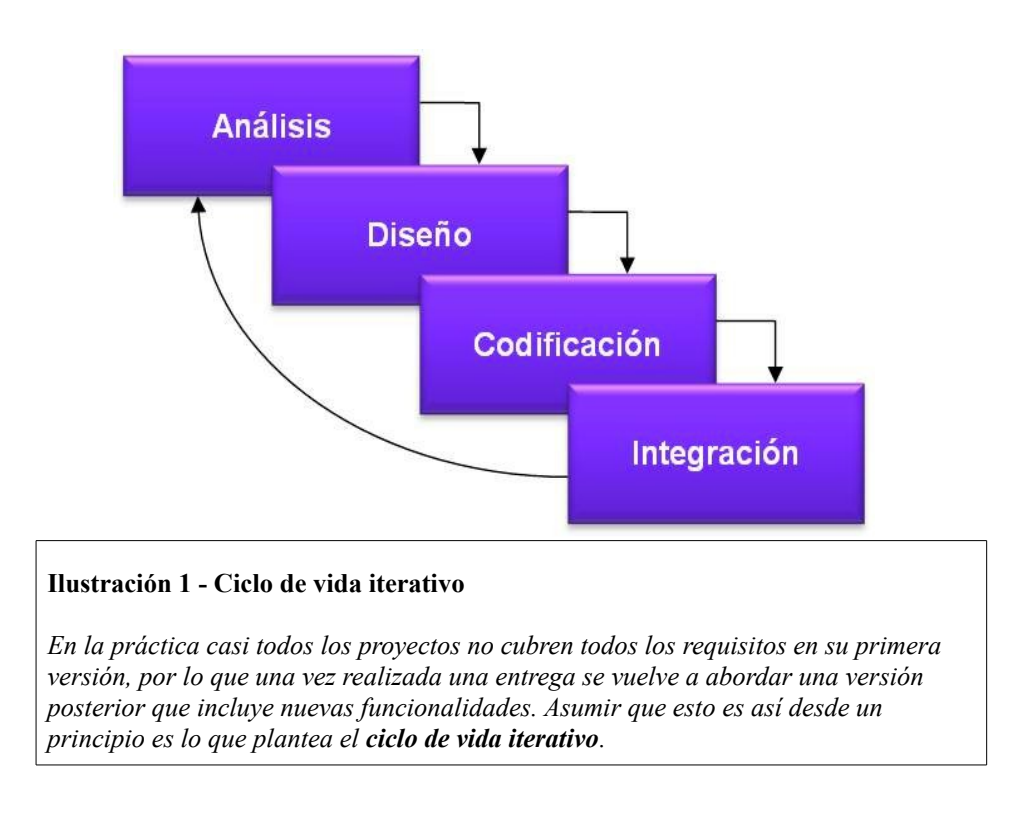

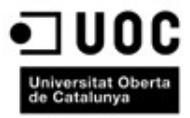

#### <span id="page-8-5"></span>*Detalle de actividades*

Las secciones siguientes nos indican como se desarrollará la primera iteración del proyecto, informando en cada etapa de las principales actividades realizadas, a fin de elaborar un primer producto que cumpla los requisitos iniciales, dentro de los plazos que se definen y marca el trabajo fin de carrera.

#### <span id="page-8-4"></span>**Fase Previa de Análisis y Planificación**

Se realiza en esta fase la visión global del sistema a crear, así como preparar la planificación temporal de las actividades que se llevarán a cabo, imponiendo hitos de entrega correspondientes a las necesidades del calendario propuesto.

#### <span id="page-8-3"></span>**Fase de Análisis funcional**

Se detallan las necesidades a cubrir por el software, desde el punto de vista funcional. No se entra en detalles de implementación o tecnología a utilizar. En esta fase se desarrolla y crea la documentación correspondiente a los casos de uso.

#### <span id="page-8-2"></span>**Fase de Diseño**

Se define aquí como debe ser implementado el sistema para alcanzar los objetivos planteados anteriormente, incluyendo aspectos concretos sobre las tecnologías a utilizar.

#### <span id="page-8-1"></span>**Fase de Codificación y pruebas**

En esta fase se realiza la codificación de la solución, añadiendo una batería de pruebas unitarias que ayuden a contrastar la calidad del código. De esta fase se obtiene en primera instancia un prototipo funcional que muestra la forma de navegación de la aplicación, sin funcionalidad aparente.

#### <span id="page-8-0"></span>**Fase de Integración**

Dentro de este proyecto esta fase podemos incluirla en la parte de entrega final, donde se genera la documentación que se entrega, y que consta de esta memoria, una presentación virtual, y el código de la aplicación finalizada.

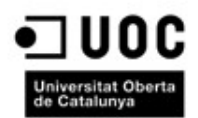

### *Temporalización del proyecto*

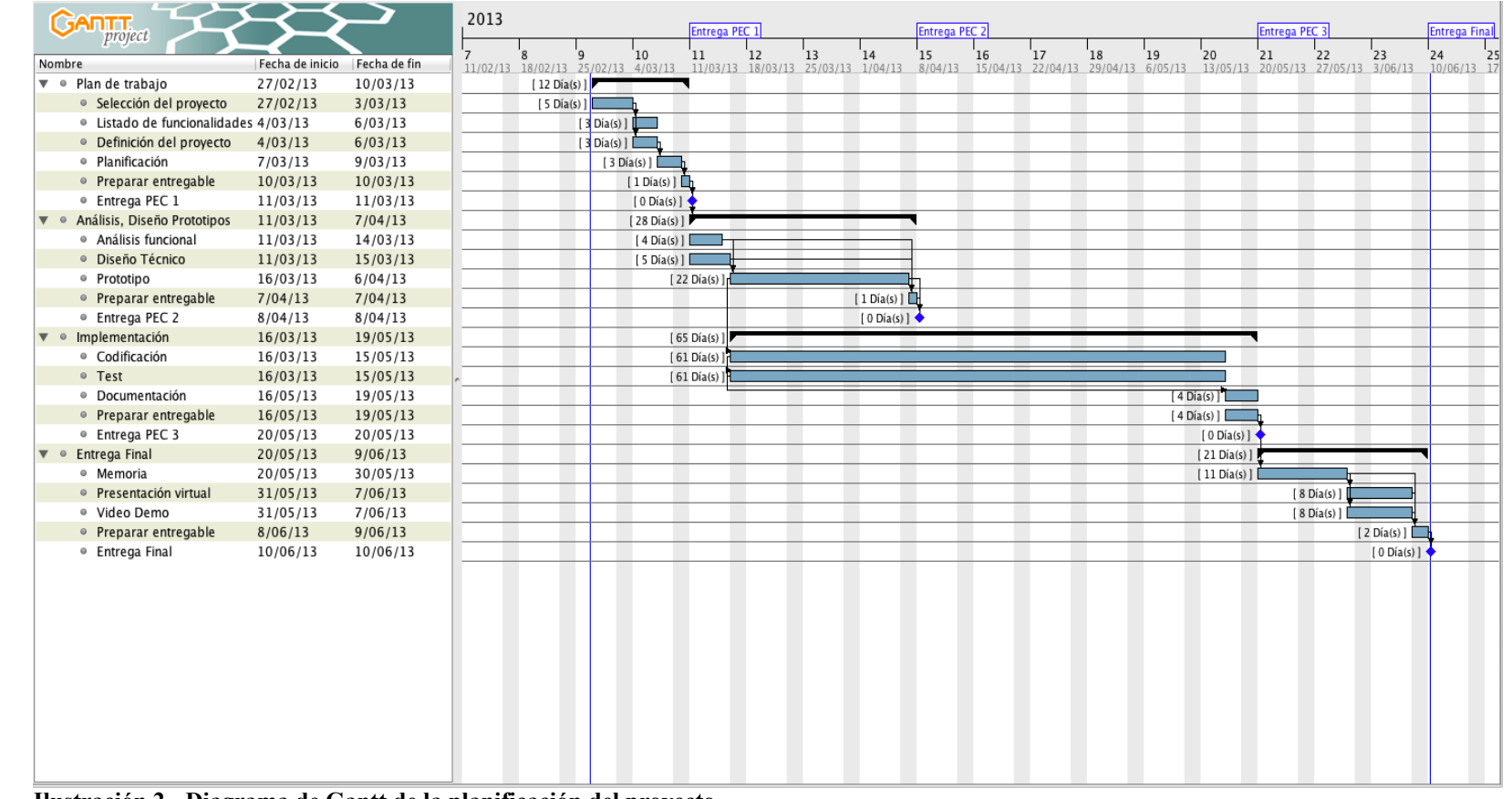

<span id="page-9-0"></span>**Ilustración 2 - Diagrama de Gantt de la planificación del proyecto**

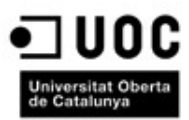

l.

<span id="page-10-0"></span>Los hitos que se deben cumplir en cada fase son:

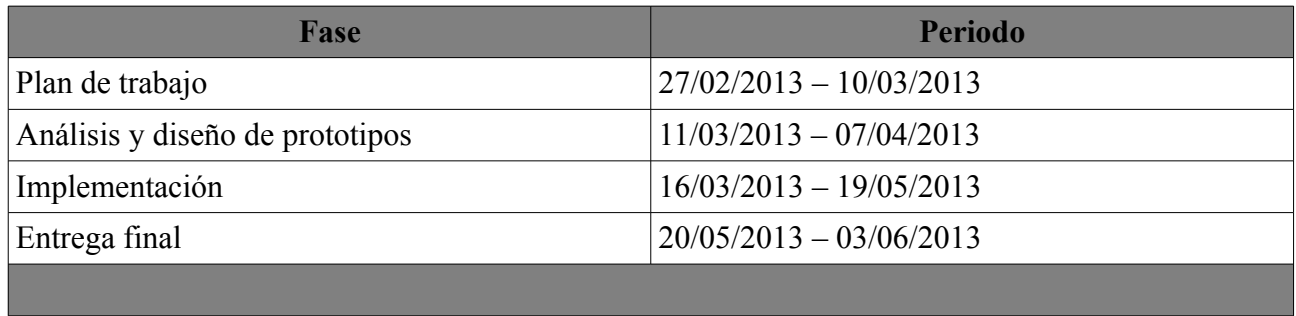

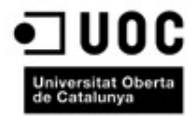

## <span id="page-11-1"></span>**Análisis funcional**

Detallamos a continuación los requisitos necesarios para llevar a cabo la aplicación, así como la descomposición de los mismos en partes mas simples del problema que planteamos resolver, convirtiendo una idea abstracta en factores tangibles simplificados que va a facilitar el diseño de la aplicación.

#### <span id="page-11-0"></span>*Requisitos iniciales*

Como vimos en la descripción del proyecto, nuestra aplicación debe permitir al usuario de la misma, unificar los datos de los contactos almacenados en el dispositivo, recuperando la información de las redes sociales Facebook y Twitter. Ambas redes sociales disponen de una API propia gracias a la cual podemos obtener diferentes datos de los usuarios de la misma, así como la localización geográfica de las ultimas interacciones realizadas sobre la misma.

Tenemos por tanto dos tipos de requisitos que tener en cuenta, aquellos que serán funcionales, que nos permitirán conocer que debe y hacer la aplicación y como. El otro tipo de requisitos serán los requisitos no funcionales, que nos indicarán de que manera y a través de que herramientas se van a alcanzar los requisitos iniciales.

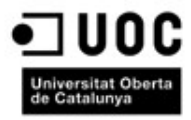

#### <span id="page-12-5"></span>**Requisitos funcionales**

#### <span id="page-12-4"></span>**Autenticación en redes sociales**

El sistema debe permitir autentificar al usuario de la aplicación en las redes sociales indicadas. Esta autenticación se llevará a cabo mediante la API de cada red social, dejando registrada esta autenticación para no tener que hacer solicitudes cada vez que se inicie la aplicación.

#### <span id="page-12-3"></span>**Lectura de datos del dispositivo**

El sistema debe permitir leer la información de los contactos almacenados en el dispositivo. De estos contactos será de los que la aplicación debe obtener la información de las diferentes redes sociales.

#### <span id="page-12-2"></span>**Datos de redes sociales**

El sistema debe localizar y almacenar la información que se recupere desde las redes sociales en el dispositivo. Gracias a la información recuperada, se debe ampliar la información de cada contacto en la agenda, almacenándose para evitar búsquedas posteriores.

#### <span id="page-12-1"></span>**Visualización de contactos**

El sistema debe mostrar datos relativos a los contactos del dispositivo, añadiendo la información obtenida de las redes sociales. Se debe poder acceder a las ultimas interacciones que el contacto haya realizado a través de las redes sociales modificándose la información ya preexistente en el dispositivo.

#### <span id="page-12-0"></span>**Geolocalización**

El sistema debe permitir visualizar en un mapa donde se han realizado las ultimas interacciones de los contactos del dispositivo con las redes sociales. Podemos diferenciar las interacciones realizadas en cada red social, por ejemplo, si un contacto ha realizado una interacción a través de Twitter en una determinada localización y posteriormente a través de Facebook en otra localización, se mostrarán ambas.

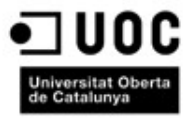

#### <span id="page-13-0"></span>**Actualización de información**

El sistema debe permitir actualizar los datos de los contactos desde las distintas redes sociales de forma síncrona, a petición del usuario desde el dispositivo. De este modo, el usuario elegirá el mejor momento para hacerlo (disponibilidad de descarga de datos, conexión wi-fi, etc.)

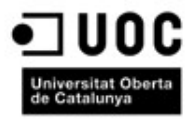

#### <span id="page-14-5"></span>**Requisitos no funcionales**

#### <span id="page-14-4"></span>**Interfaz**

La interfaz debe ser amigable y sencilla de utilizar, con accesos directos desde la pagina principal a las diferentes funcionalidades de la aplicación. De este modo, podremos navegar directamente a los distintos elementos sin necesidad de pasar por menús no necesarios.

#### <span id="page-14-3"></span>**Dispositivos**

La aplicación esta diseñada para dispositivos Apple que sean capaces de correr el sistema operativo iOS 6.0 o superiores, debiendo disponer de GPS integrado. La aplicación hace uso de la agenda de contactos del dispositivo, por lo que se deben tener contactos almacenados en la misma para que tenga utilidad real.

#### <span id="page-14-2"></span>**Conectividad**

Para recuperar la información desde las redes sociales, el usuario debe tener una conexión a internet, con la posibilidad de descargar datos desde la red. Si no existe esta conectividad, no se actualizará la información de los contactos.

#### <span id="page-14-1"></span>**Redes sociales**

Si no se tiene cuenta en alguna de las redes sociales que utiliza la aplicación (en este caso, Facebook y Twitter) y estas cuentas no están dadas de alta en el dispositivo móvil, no se podrá descargar información de estas redes, pues hace uso intensivo de los amigos y seguidores que el usuario disponga.

#### <span id="page-14-0"></span>**Control de errores**

El sistema controlará los posibles errores que puedan surgir durante su utilización, para no llevar al usuario a situaciones desagradables y que hagan el sistema robusto.

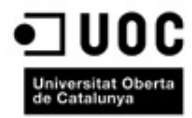

#### <span id="page-15-5"></span>**Productos obtenidos**

Durante el transcurso del trabajo fin de carrera de la Ingeniería Técnica de Informática de Gestión se han elaborado los siguientes documentos:

#### <span id="page-15-4"></span>**Planificación del proyecto**

Se indican los diferentes hitos a lograr para dar solución a los objetivos planteados en la toma de requisitos del sistema.

#### <span id="page-15-3"></span>**Análisis de requerimientos**

Este documento describe las funcionalidades que se necesitan desarrollar para cumplir con los objetivos solicitados en la planificación del proyecto.

#### <span id="page-15-2"></span>**Productos desarrollados**

Código de aplicación para dispositivo móvil que disponga de sistema operativo iOS 6 ó superior.

#### <span id="page-15-1"></span>**Memoria**

El documento actual, donde se resumen los trabajos realizados.

#### <span id="page-15-0"></span>**Presentación virtual**

Video donde se muestra de forma virtual una breve introducción a la solución planteada.

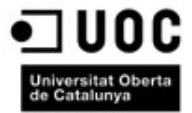

#### **Diagrama de casos de uso**

Se especifica los casos de uso de la aplicación a partir de los requerimientos funcionales descritos anteriormente.

<span id="page-16-1"></span><span id="page-16-0"></span>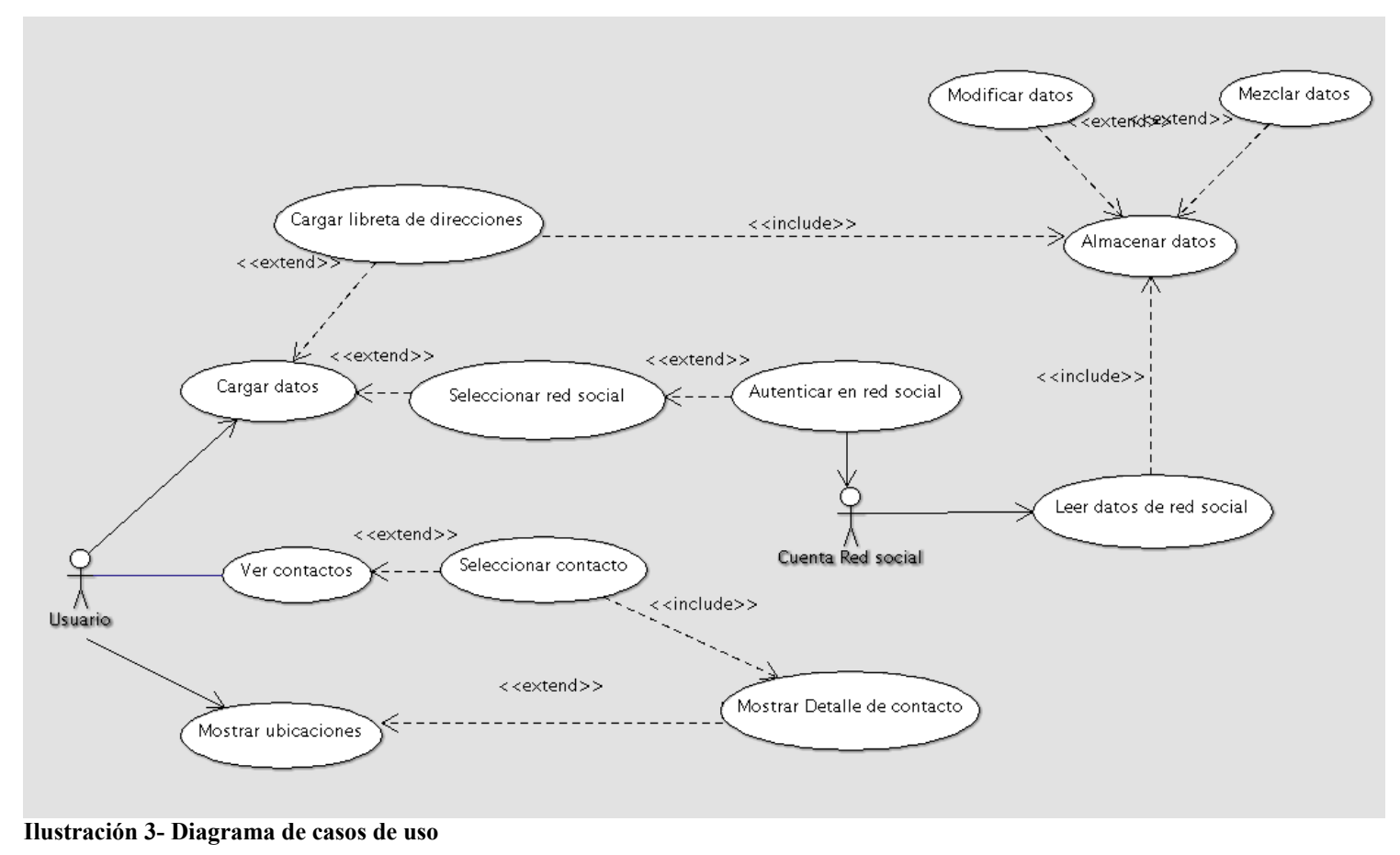

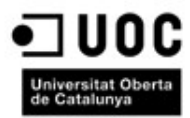

#### <span id="page-17-2"></span>**Actores**

Como podemos observar, el sistema distinguirá dos tipos de actores diferentes:

- **Usuario.** Representa todos los usuarios que a través de las interfaces pueden interactuar con la aplicación
- **Cuenta red social.** Representa la cuenta de una red social gracias a la cual podremos obtener información de las mismas.

#### <span id="page-17-1"></span>**Descripción textual de los casos de uso**

A continuación presentamos la descripción textual de los casos de uso de la aplicación.

#### <span id="page-17-0"></span>*Caso de uso 1: Cargar datos*

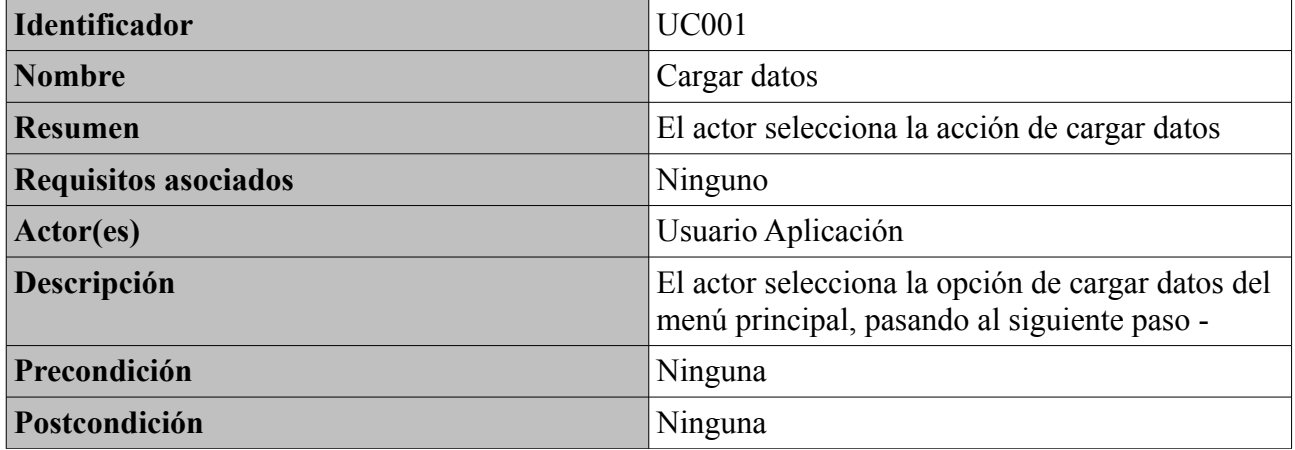

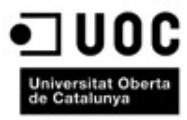

#### <span id="page-18-1"></span>*Caso de uso 2: Cargar libreta de direcciones*

| <b>Identificador</b>        | <b>UC002</b>                                                                                                    |  |
|-----------------------------|----------------------------------------------------------------------------------------------------|--|
| <b>Nombre</b>               | Cargar libreta de direcciones                                                                                                    |  |
| Resumen                     | El actor selecciona la opción cargar datos desde<br>la libreta de direcciones del menú. Se realiza una<br>lectura de los contactos almacenados en el<br>dispositivo dentro de la libreta de direcciones. |  |
| <b>Requisitos asociados</b> | Ninguno                                                                                                    |  |
| Actor(es)                   | Usuario Aplicación                                                                                                    |  |
| Descripción                 | Se realiza una lectura de los contactos<br>almacenados en el dispositivo dentro de la<br>libreta de direcciones.                                                                                         |  |
| Precondición                | Los datos de los contactos de la libreta de<br>direcciones están disponibles para trabajar con<br>ellos desde la aplicación.                                                                             |  |

<span id="page-18-0"></span>*Caso de uso 3: Almacenar datos*

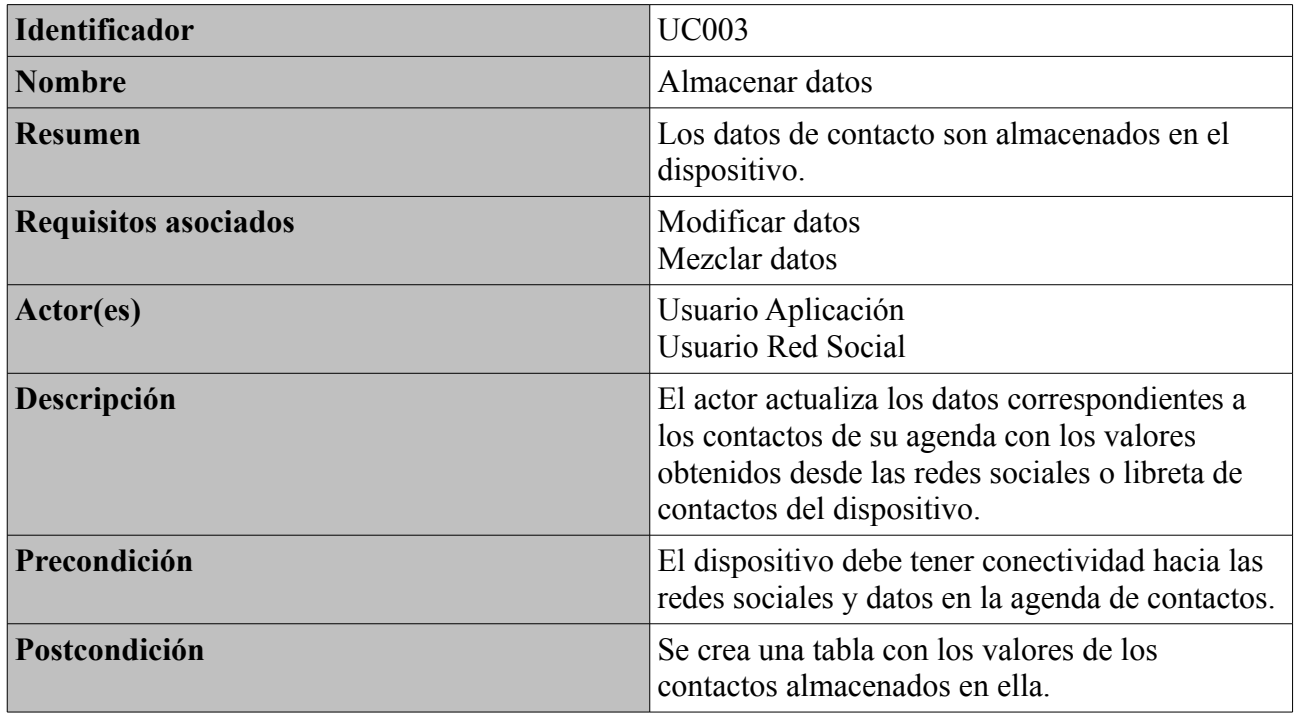

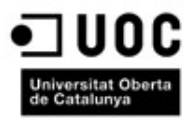

#### <span id="page-19-1"></span>*Caso de uso 4: Modificar datos*

| Identificador               | <b>UC004</b>                                                                                                    |
|-----------------------------|----------------------------------------------------------------------------------------------------|
| <b>Nombre</b>               | Modificar datos                                                                                                    |
| Resumen                     | Los datos previamente almacenados en base de<br>datos se modifican por los valores nuevos                                                                                                    |
| <b>Requisitos asociados</b> | Almacenar datos                                                                                                    |
| Actor(es)                   | Usuario Aplicación                                                                                                    |
| Descripción                 | Se modifican los datos de un contacto de la base<br>de datos si existía previamente en la misma. Los<br>nuevos datos son los recibidos de la operación<br>de carga.                           |
| Precondición                | Datos previamente almacenados en la base de<br>datos                                                                                                    |
| Postcondición               | Los valores del contacto almacenado en la base<br>de datos están actualizados con los valores de la<br>ultima lectura de datos de la red social o la<br>libreta de contactos del dispositivo. |

<span id="page-19-0"></span>*Caso de uso 5: Recuperar lista de contactos*

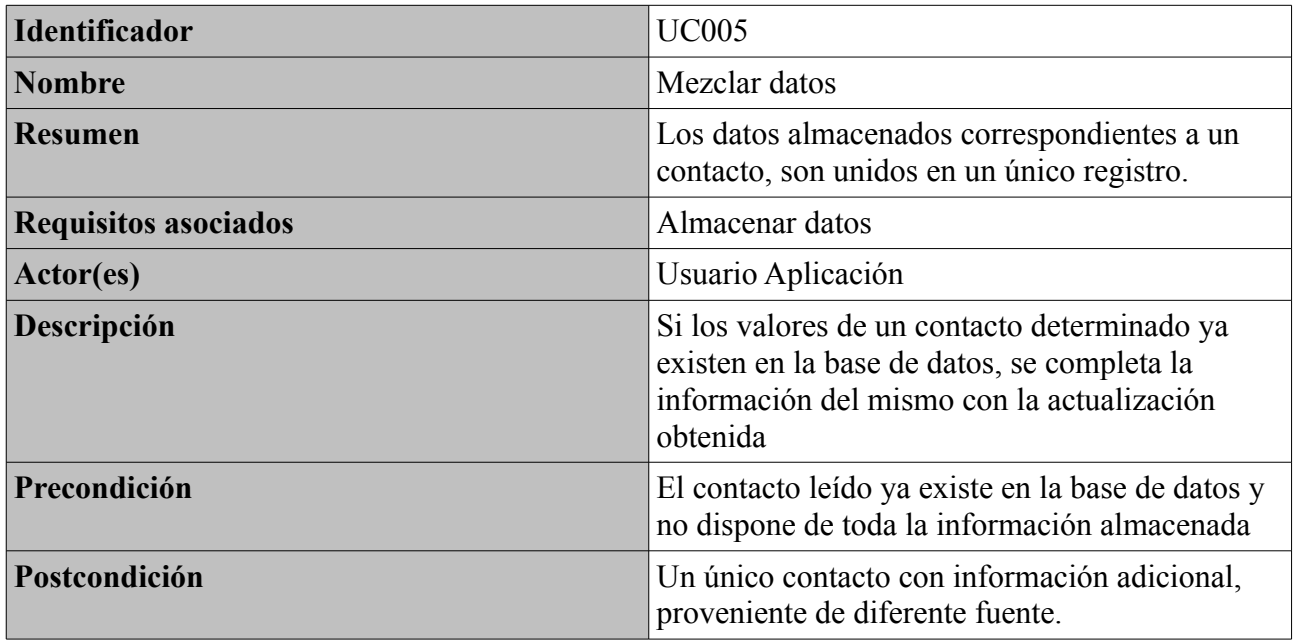

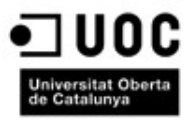

<span id="page-20-1"></span>*Caso de uso 6: Seleccionar red social*

| <b>Identificador</b>        | <b>UC006</b>                                                                                                    |
|-----------------------------|----------------------------------------------------------------------------------------------------|
| <b>Nombre</b>               | Seleccionar red social                                                                                                    |
| <b>Resumen</b>              | El usuario selecciona desde que red social quiere<br>descargar información.                                                   |
| <b>Requisitos asociados</b> | Cargar datos<br>Autenticar en red social                                                                                      |
| Actor(es)                   | Usuario Aplicación                                                                                                    |
| Descripción                 | El actor selecciona desde que red social quiere<br>descargar información para actualizar la base de<br>datos de la aplicación |
| Precondición                | El actor ha seleccionado la opción de cargar<br>datos del menú principal.                                                     |
| Postcondición               | Conocemos desde que sistema queremos<br>descargar los contactos.                                                              |

<span id="page-20-0"></span>*Caso de uso 7: Autenticar red social*

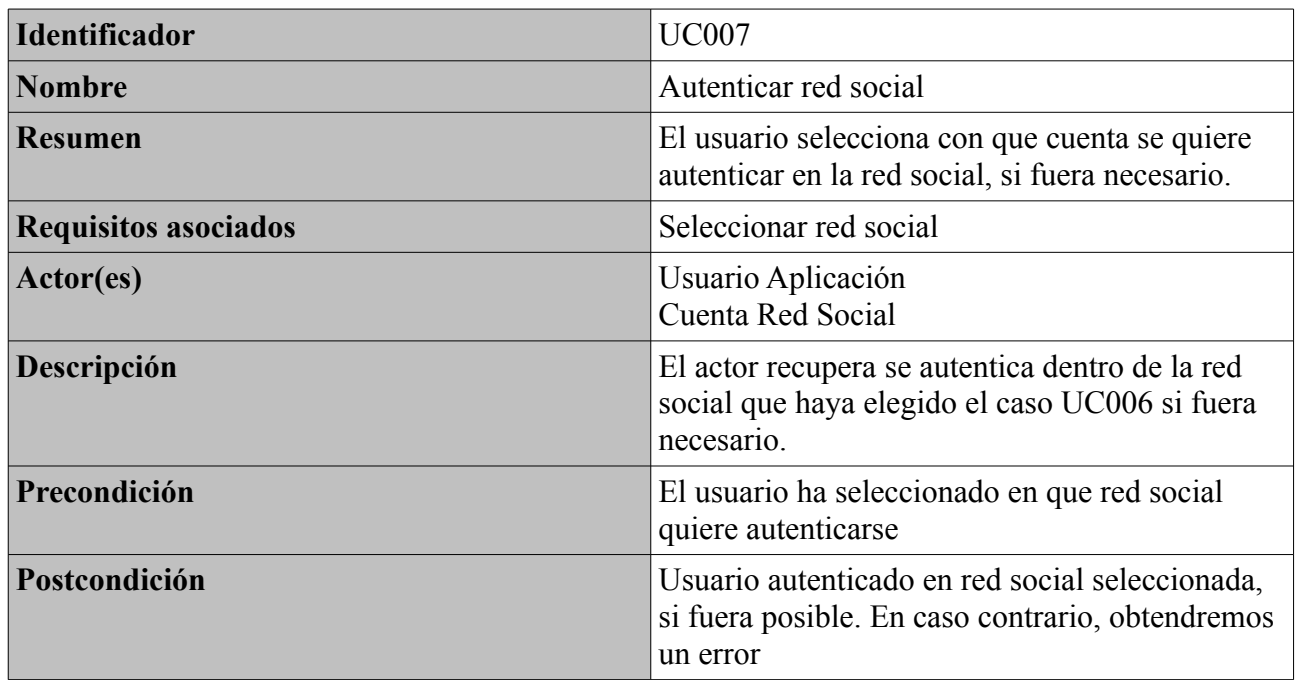

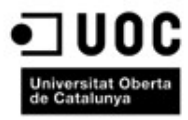

<span id="page-21-1"></span>*Caso de uso 8: Leer datos de red social*

| <b>Identificador</b>        | <b>UC008</b>                                                                                                    |
|-----------------------------|----------------------------------------------------------------------------------------------------|
| <b>Nombre</b>               | Leer datos de red social                                                                                                    |
| Resumen                     | Se recuperan los datos de los contactos de la red<br>social seleccionada si estamos autenticados en<br>ella                                                         |
| <b>Requisitos asociados</b> | Autenticar en red social<br>Almacenar datos                                                                                                    |
| Actor(es)                   | Usuario Aplicación<br>Cuenta Red Social                                                                                                    |
| Descripción                 | Se recupera la información de los contactos que<br>el usuario tiene en la red social seleccionada.<br>Estos datos se almacenarán en la base de datos<br>del sistema |
| Precondición                | El usuario debe estar autenticado en la red social<br>seleccionada                                                                                                  |
| Postcondición               | Listado de contactos pertenecientes a la red<br>social seleccionada, disponibles para ser<br>almacenados en la base de datos del sistema                            |

<span id="page-21-0"></span>*Caso de uso 9: Ver contactos*

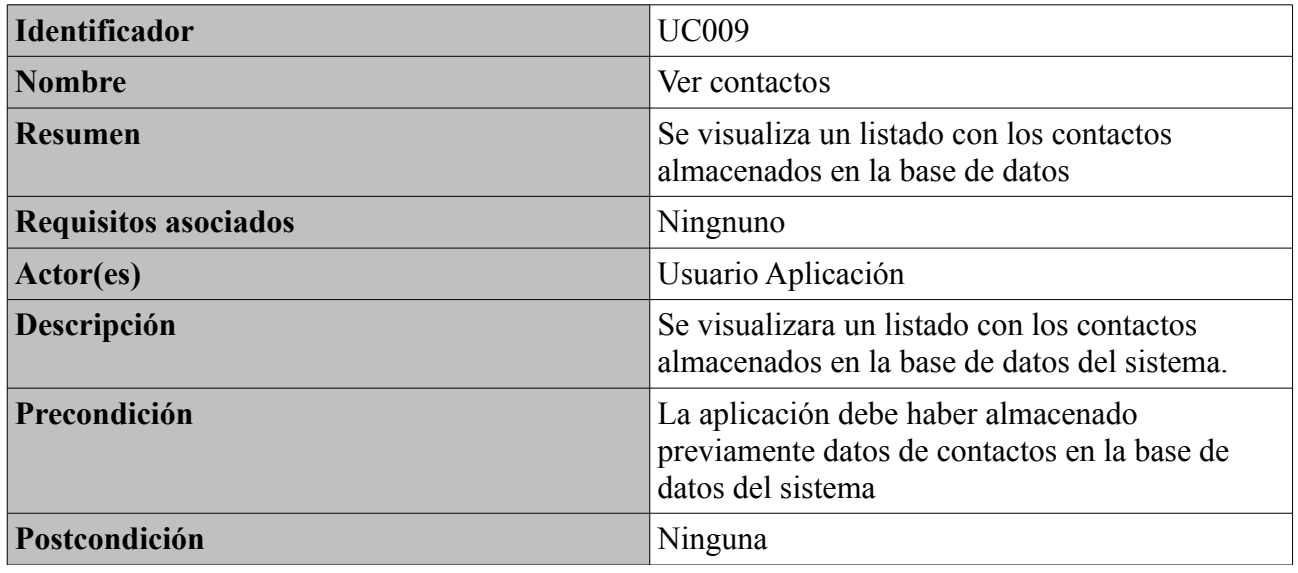

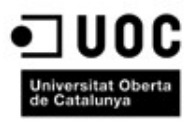

#### <span id="page-22-1"></span>*Caso de uso 10: Seleccionar un contacto*

| <b>Identificador</b>        | <b>UC010</b>                                                                                                    |
|-----------------------------|----------------------------------------------------------------------------------------------------|
| Nombre                      | Seleccionar contacto                                                                                                  |
| <b>Resumen</b>              | Se selecciona un contacto desde la lista de<br>contactos                                                              |
| <b>Requisitos asociados</b> | Ver contactos<br>Mostrar detale contacto                                                                              |
| Actor(es)                   | Usuario Aplicación                                                                                                    |
| Descripción                 | Se selecciona un contacto desde el listado previo<br>con los contactos almacenados en la base de<br>datos del sistema |
| Precondición                | El contacto debe estar previamente almacenado<br>en la base de datos del sistema                                      |
| Postcondición               | Tenemos un contacto seleccionado, del que<br>veremos la información asociada                                          |

<span id="page-22-0"></span>*Caso de uso 11: Mostrar ubicaciones*

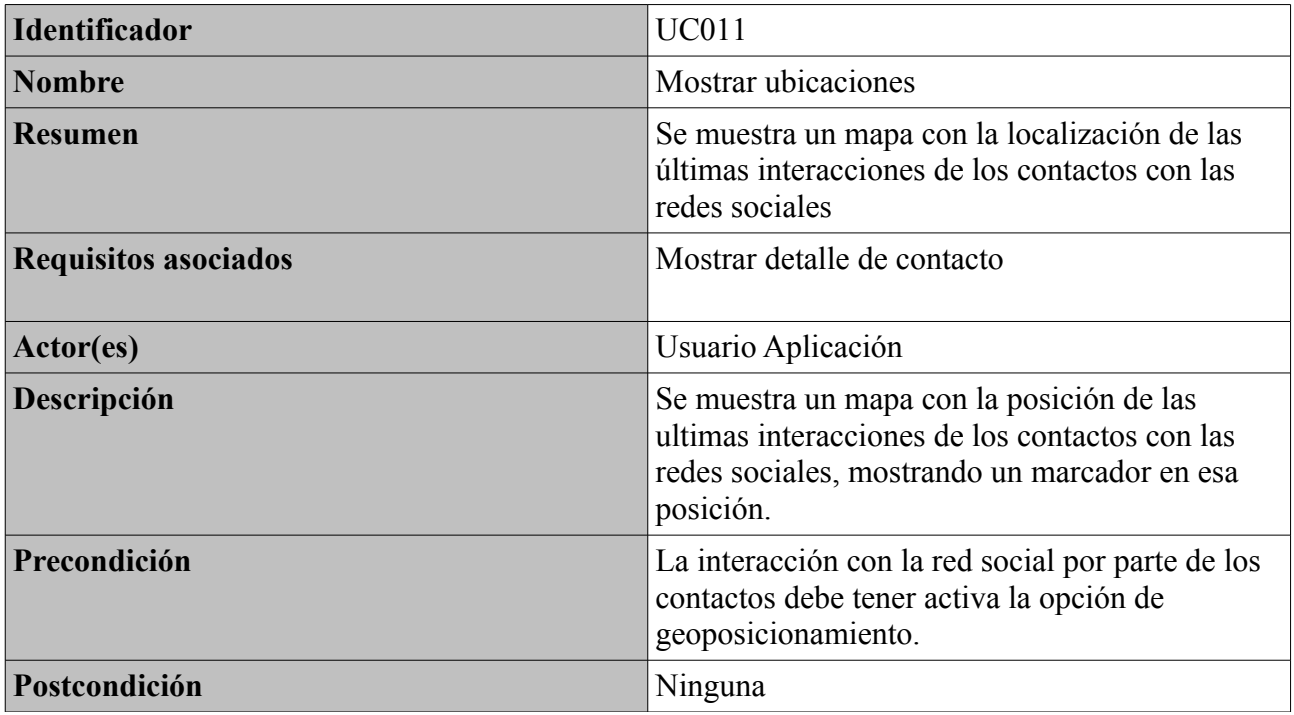

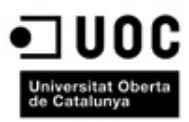

<span id="page-23-0"></span>*Caso de uso 12. Mostrar detalle de contacto*

| <b>Identificador</b>        | UC012                                                                                                    |
|-----------------------------|----------------------------------------------------------------------------------------------------|
| <b>Nombre</b>               | Mostrar detalle de contacto                                                                                   |
| <b>Resumen</b>              | Se muestra el detalle del contacto seleccionado.                                                              |
| <b>Requisitos asociados</b> | Mostrar ubicaciones<br>Seleccionar contacto                                                                   |
| Actor(es)                   | Usuario Aplicación                                                                                            |
| Descripción                 | Muestra el detalle con la información existente<br>en base de datos, del contacto seleccionado<br>previamente |
| Precondición                | EL contacto debe estar almacenado en la base de<br>datos del sistema                                          |
| Postcondición               | Ninguna                                                                                                    |

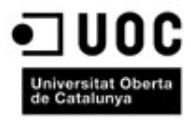

## <span id="page-24-1"></span>**Diseño**

#### <span id="page-24-0"></span>*Arquitectura*

La solución hace un uso intensivo de las API de las redes sociales seleccionadas (en nuestro caso Facebook y Twitter), comunicándose con ellas a través de diferentes Framework, utilizando la tecnología json como vehículo de comunicación.

La información obtenida de las redes sociales, siempre a petición del usuario, se almacena en el dispositivo en una base de datos, para evitar continuas peticiones a través de internet a las API de las redes sociales (que normalmente tienen limitado el número de peticiones a realizar en un corto periodo de tiempo).

Para presentar la información dentro del mapa de ubicaciones, el dispositivo utiliza geoposicionamiento, utilizando para ello el hardware del Smartfone (tecnología GPS)

En iOs 6, la arquitectura de sistema es muy similar a la encontrada en MAC OS X, siendo su kernel una variación de este último. Por encima del kernel están las capas d servicios utilizadas para implementar aplicaciones en la plataforma. Esta estructura de capas aumenta las posibilidades a la hora de implementar código. Estas interfaces están basadas en C e incluyen tecnologías como Core Foundation, SQLite y acceso a hilos POSIX y sockets UNIX entre otros.

El punto de partida para cualquier proyecto es la capa Cocoa Touch y el Framework UIKit en particular. Cuando se plantea qué tecnologías adicionales utilizar, se recomienda empezar por los frameworks de nivel mas alto e ir descendiendo por las capas conforme sea necesario. Los frameworks de mas alto nivel hacen sencillo dar soporte a comportamientos del sistema estándar, con el mínimo esfuerzo por parte del desarrollador

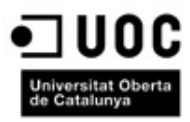

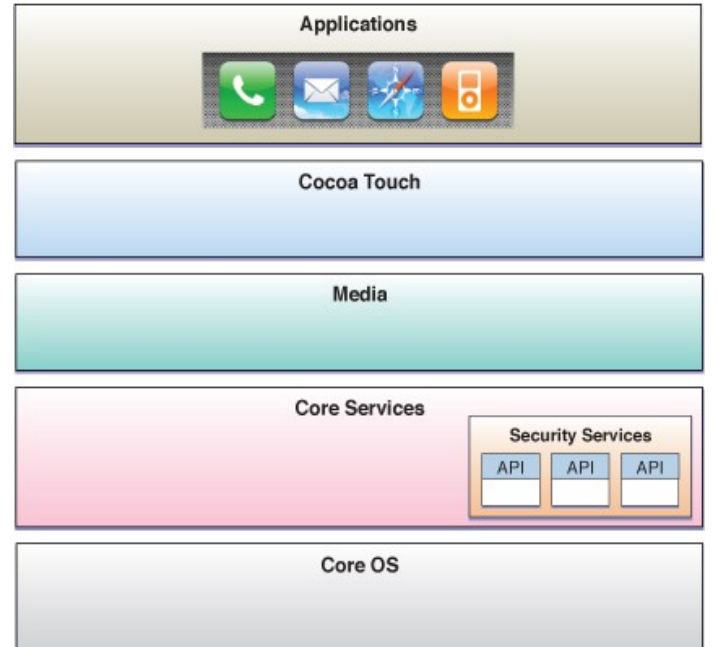

*Ilustración 4: Cocoa Touch - Capas Aplicación iPhone*

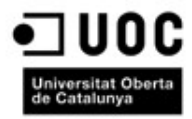

#### <span id="page-26-5"></span>*Decisiones tecnológicas*

Justificamos las decisiones tomadas para el desarrollo de la aplicación, respecto a que tecnologías utilizar para resolver los distintos aspectos de la misma:

#### <span id="page-26-4"></span>**Lenguaje de desarrollo**

Para poder desarrollar sobre los diferentes framewoks utilizados y siendo el lenguaje que mejor se adapta a ellos, utilizamos Objective C, utilizando como IDE el que provee Apple: XCode en su versión 4.6.2

#### <span id="page-26-3"></span>**Sistema de comunicación con APIs externas**

Tanto la API de Facebook, como la API de Twitter utilizan par devolver los resultados de las consultas que realizamos contra ellas, el lenguaje jSon. Las llamadas y respuestas de estas API, son asíncronas, por lo que utilizamos el framework AFNetworking, que facilita estas tareas de forma considerable. En algunos casos, es mucho mas simple utilizar el framework Social, que Apple ofrece desde la versión 5.0 de su SDK

#### <span id="page-26-2"></span>**Acceso a datos**

La base de datos que utilizamos y almacenamos en el dispositivo es una SQLite, ya que además de su sencillez de uso, permite almacenar la información con un formato reducido, muy apropiado para sistemas móviles.

El acceso a los datos, se ha realizado mediante el framework MagicalRecord, que trabaja una capa por encima de Core.Data y facilita la interacción con la base de datos.

#### <span id="page-26-1"></span>**Geoposicionamiento**

Para este fin, utilizaremos el framework estándard de Apple, que no es otro que MapKit, el cual nos permite posicionar diferentes puntos en un mapa mediante coordenadas (latitud y longitud) así como hacer un geoposicionamiento inverso, es decir, dadas unas coordenadas, nos ofrece el nombre del lugar seleccionado (haciéndolo mas comprensible por el usuario)

#### <span id="page-26-0"></span>**Libreta de direcciones**

Para acceder a la libreta del direcciones del dispositivo, Apple nos lo pone sencillo con el framework Account, que es el que se ha utilizado.

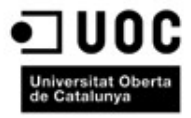

#### <span id="page-27-0"></span>*Diagrama de clases*

En el siguiente diagrama se identifican las clases de las que constará la aplicación, así como sus interrelaciones. No se indican las clases necesarias para implementar la interfaz, ni la conectividad con las distintas redes sociales, que se harán con el framework correspondiente.

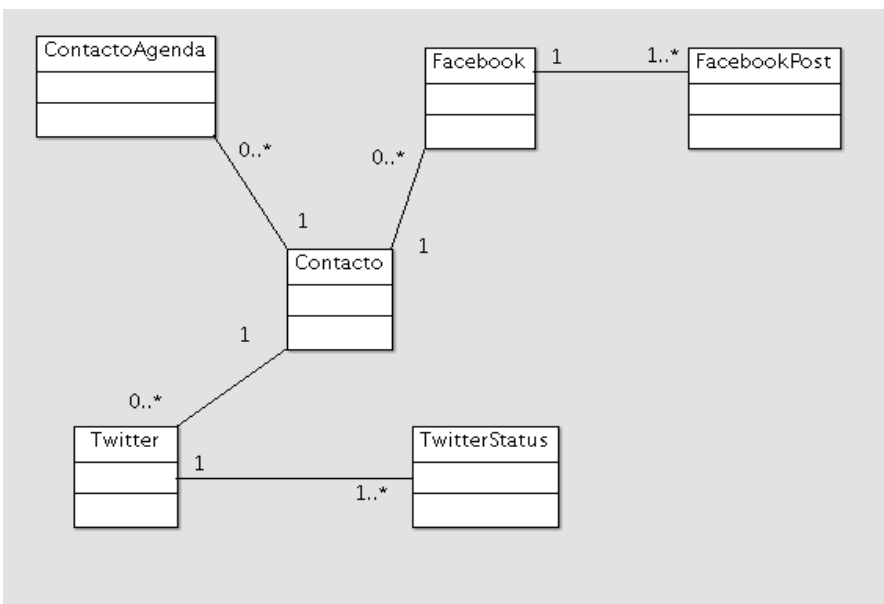

**Ilustración 5 - Diagrama de clases**

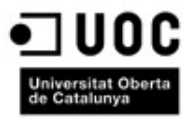

#### <span id="page-28-0"></span>*Interfaz de Usuario*

Aquí tenemos el esquema de navegación entre las diferentes pantallas. La construcción de esta interface, se realiza mediante el uso de XCode, a través de archivos xlib.

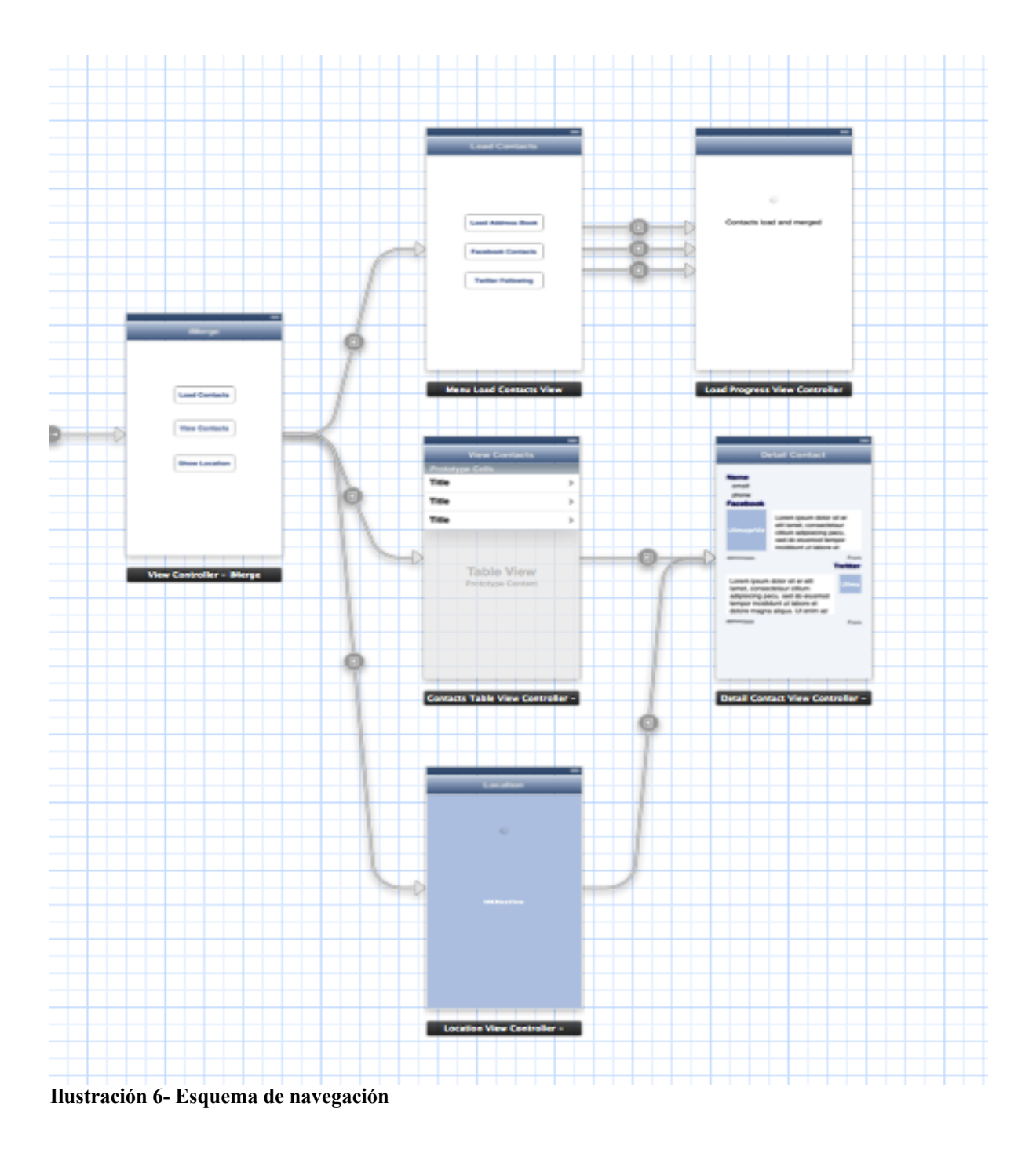

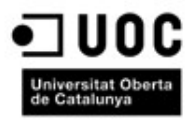

A continuación se describen las diferentes pantallas del interfaz de usuario y sus funcionalidades

#### <span id="page-29-0"></span>**Pantalla de inicio**

Aquí se encuentra el menú principal desde el que tenemos acceso al resto de la aplicación. Esta compuesto por tres botones, uno para cargar los datos de los contactos desde las diferentes redes sociales, otro para mostrar un listado de los contactos que hayamos almacenado previamente y otro para ubicar en un mapa los contactos que tengamos en la agenda y hayan compartido sus interacciones con las redes sociales, utilizando geoposicionamiento.

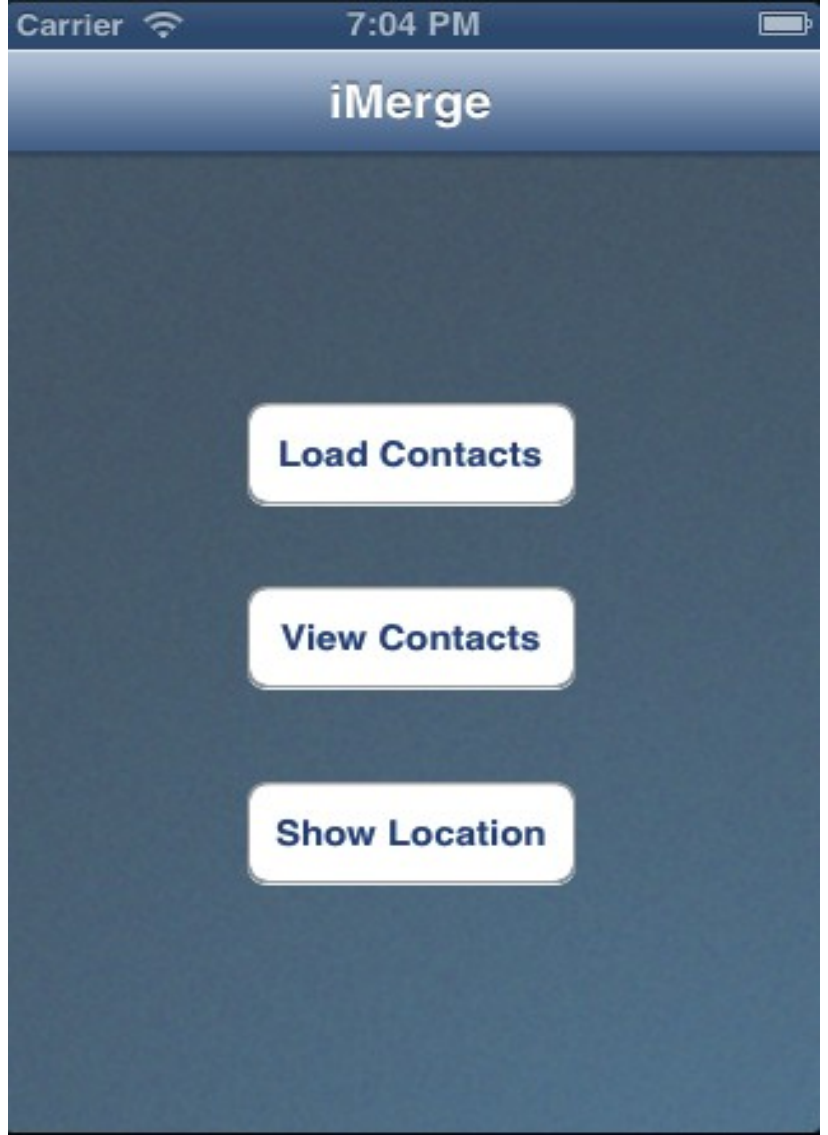

**Ilustración 7 - Pantalla de inicio**

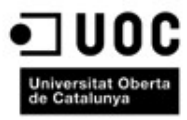

#### <span id="page-30-0"></span>**Pantalla de selección de carga de contactos**

Aquí tenemos un menú, gracias al cual podremos elegir desde que red social queremos descargarnos la información. En principio presenta tres botones, el primero para descargar la información desde la libreta de direcciones del dispositivo, otro para descargar datos de los amigos de Facebook y el último para que la descarga de datos se produzca desde los followers de Twitter

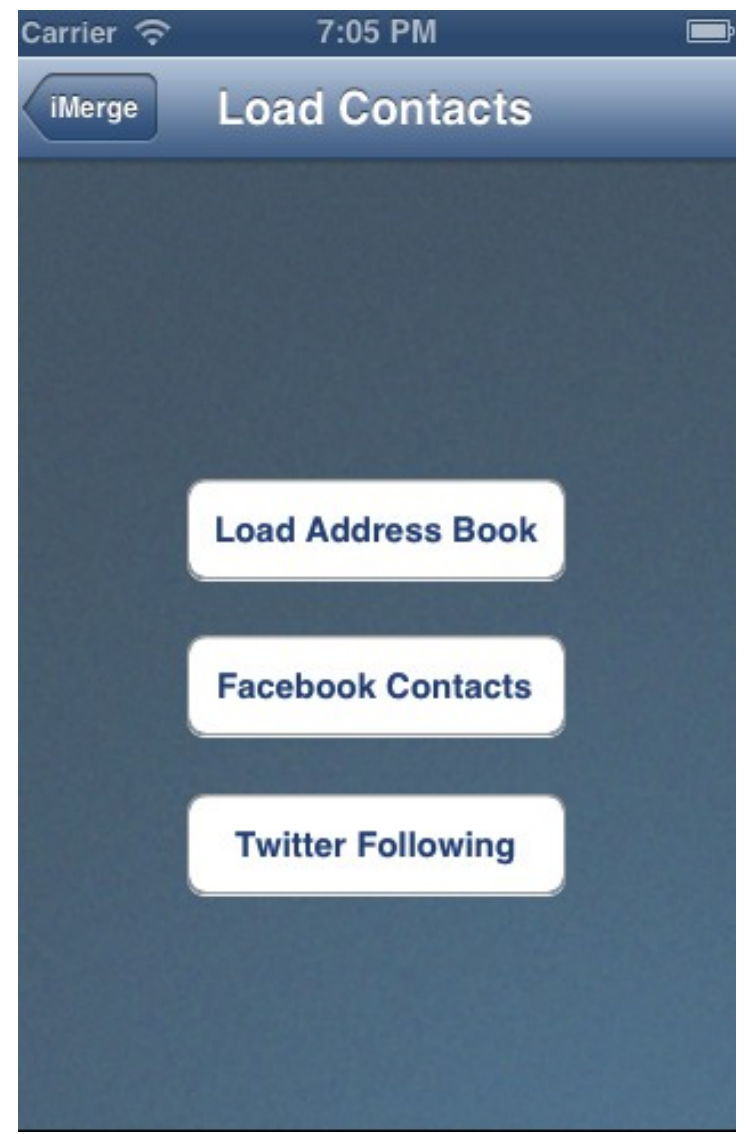

**Ilustración 8- Pantalla de selección de carga de datos**

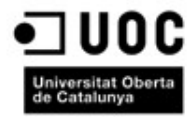

#### <span id="page-31-0"></span>**Pantalla de carga de datos**

Vemos un indicador del proceso de carga de los datos desde la red social seleccionada en el menú anterior. Al finalizar la carga de esos datos y su almacenamiento (y mezclado si fuera necesario) en la base de datos, nos indicará el fin del proceso.

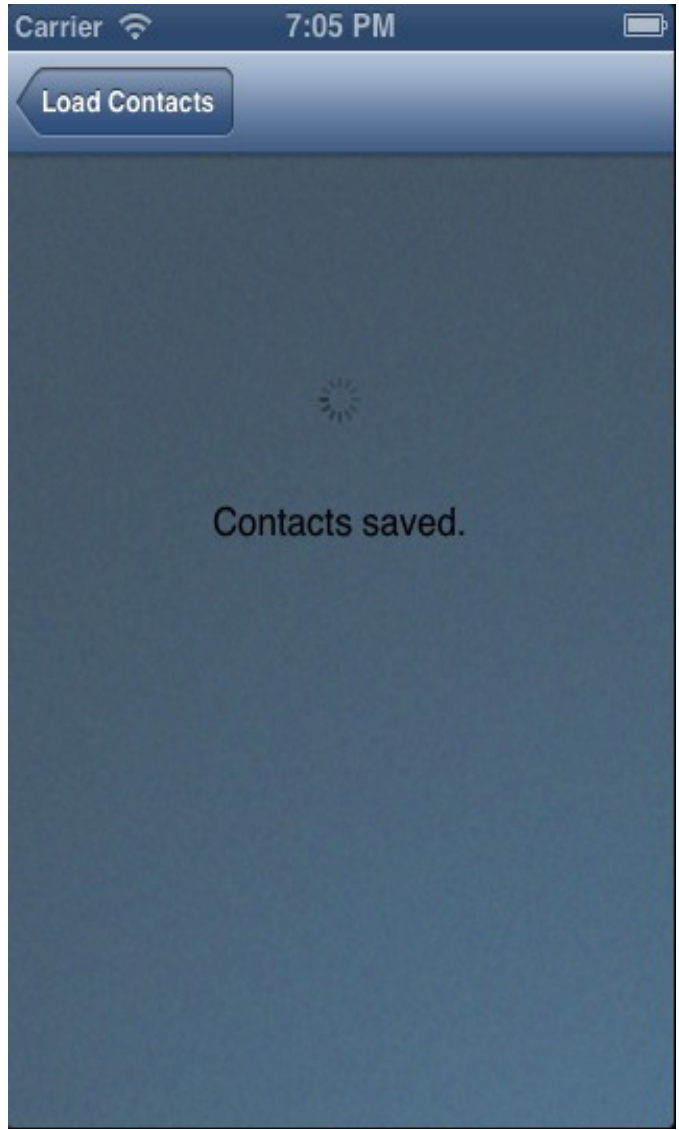

**Ilustración 9- Pantalla de carga de datos**

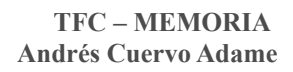

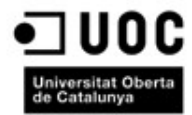

#### <span id="page-32-0"></span>**Pantalla de listado de contactos**

Nos muestra un listado con todos aquellos contactos que tenemos en la base de datos almacenados previamente. Se puede navegar hacia abajo en la tabla, arrastrando el dedo por la pantalla. Se acompaña cada contacto con la imagen que utiliza en la redes sociales.

| Carrier $\widehat{\mathcal{P}}$ | 7:05 PM                   |    |
|---------------------------------|---------------------------|----|
| <b>iMerge</b>                   | <b>View Contacts</b>      |    |
| 24h                             | 24h                       | ⋗  |
|                                 | 2kchtes                   | ⋟  |
|                                 | @TwittBoy / Iván          | ⋟  |
|                                 | <b>ALT1040</b>            | ⋟  |
|                                 | Agile Agile Madrid        | ⋟  |
| Agle Spain                      | <b>Agile Spain</b>        | ⋟  |
|                                 | Agustin Adame Rodrig >    |    |
|                                 | Agustin Gonzalez Calero > |    |
|                                 | <b>Aitor Alzola</b>       | ⋟  |
| ICII                            | $\cdot$ $\sim$ $\sim$     | A. |

**Ilustración 10- Pantalla de listado de contacto**

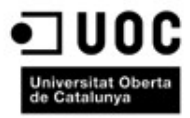

#### <span id="page-33-0"></span>**Pantalla de autenticación Twitter**

Cuando queremos acceder por primera vez a la red social Twitter, y disponemos de más de una cuenta dada de alta en el dispositivo para esta red, la aplicación nos preguntará con que usuario queremos conectarnos a la red social.

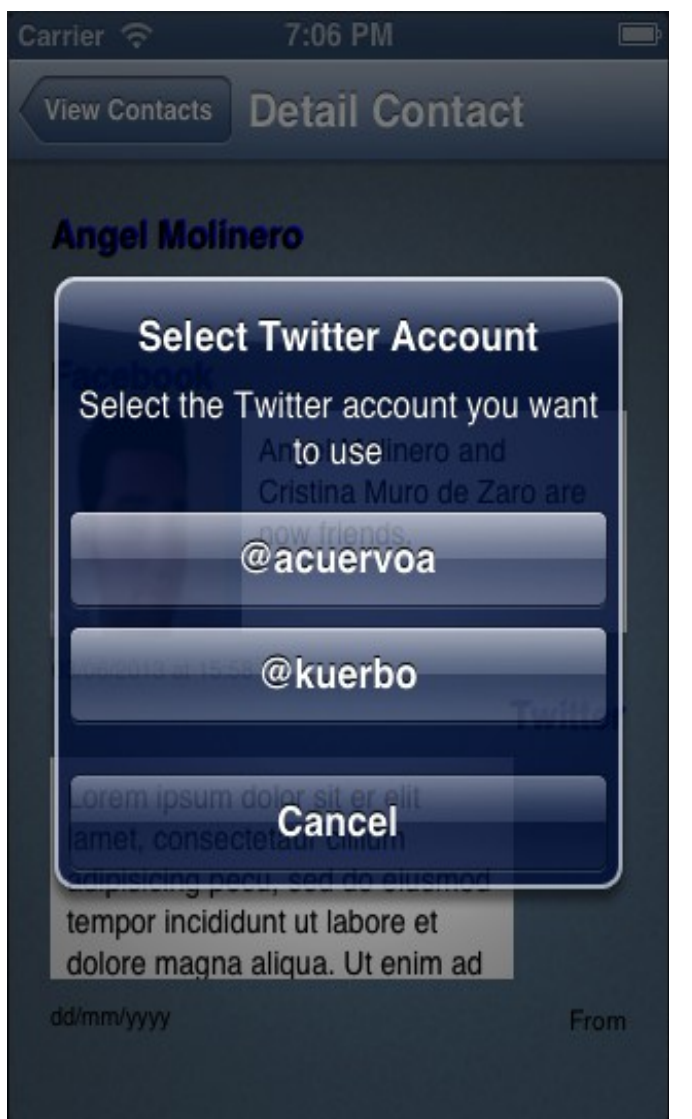

**Ilustración 11- Pantalla de autenticación Twitter**

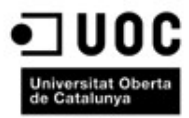

#### <span id="page-34-0"></span>**Pantalla de detalle de contacto**

En esta pantalla obtenemos los detalles del contacto seleccionado en el listado general o a través del mapa de ubicación. Nos mostrara la información que dispongamos del contacto en la base de datos, así como el contenido de los últimos estados de las distintas redes sociales a las que pertenezca (y el sistema tenga constancia de ello)

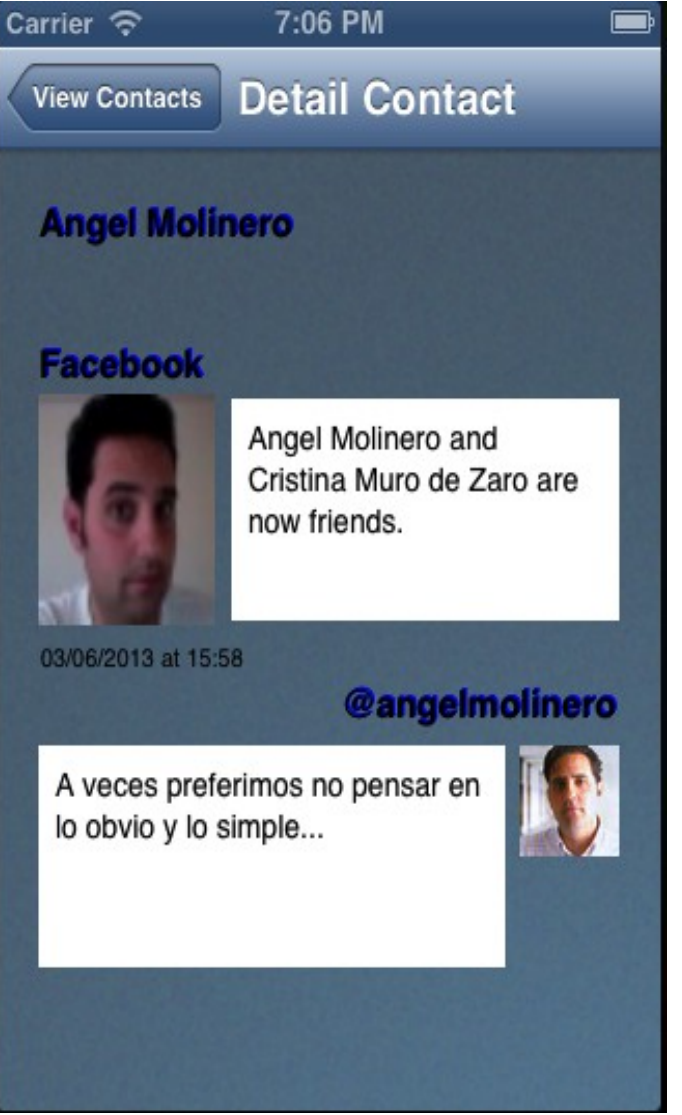

**Ilustración 12- Pantalla de detalle de contacto**

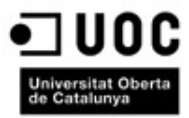

#### <span id="page-35-0"></span>**Pantalla de visualización en mapa**

Aquí se visualizarán los lugares desde donde se han enviado interacciones con las redes sociales mediante una chincheta azul. El número de contactos/interacciones que se visualizan en el mapa, no corresponde al numero de contactos existente, puesto que se muestran aquellos mensajes que han utilizado geoposicionamiento. La información que pintamos aquí, no se almacena en el sistema, siendo recuperada cada vez que cargamos el mapa.

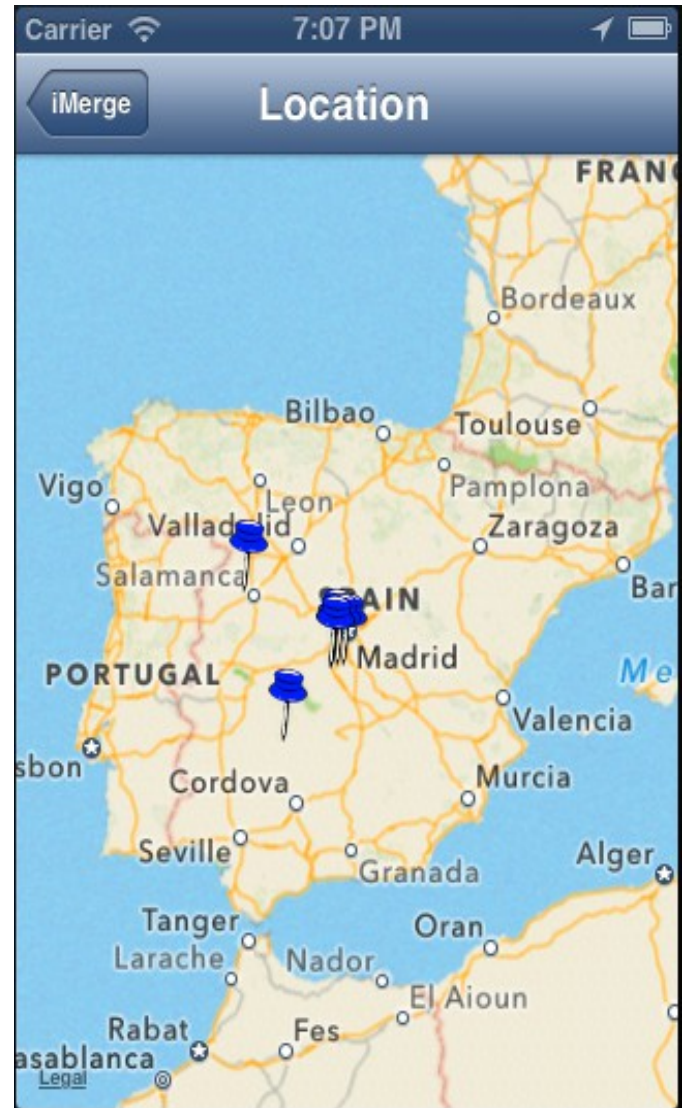

**Ilustración 13- Pantalla de visualización en mapa**

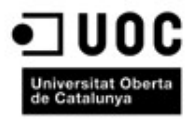

#### <span id="page-36-0"></span>**Pantalla de posicionamiento de contacto**

Tras pulsar en una chincheta azul del mapa, veremos a quien pertenece el mensaje geolocalizado, así como su ubicación de una forma legible. Si pulsamos sobre el icono azul, iremos al detalle del contacto, mostrándose la pantalla de detalle de contacto.

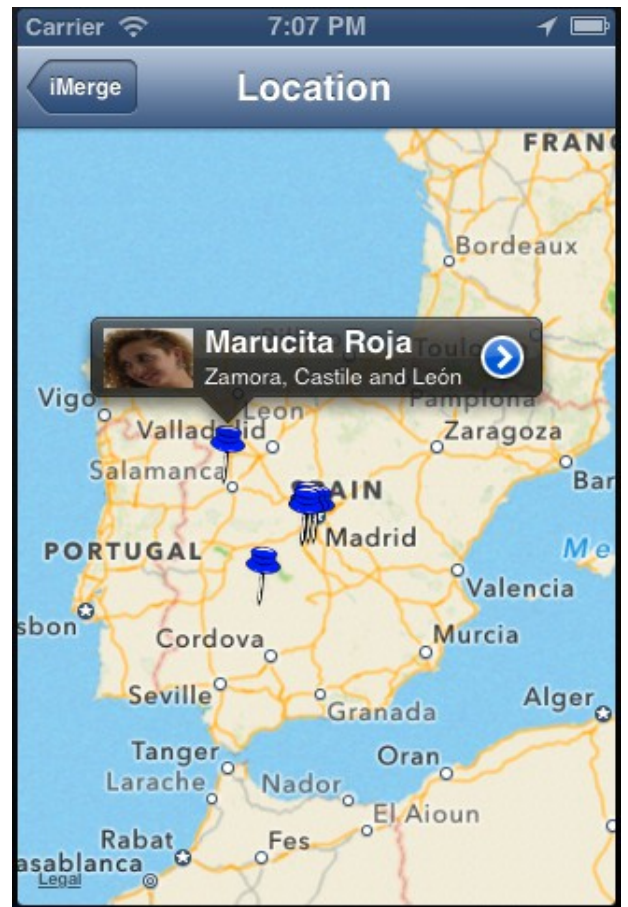

*Ilustración 14: Pantalla de posicionamiento de contacto*

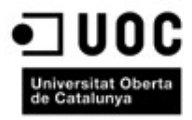

#### <span id="page-37-0"></span>*Modelo de Datos*

Para el correcto desempeño de la funcionalidad de la aplicación es indispensable disponer de un sistema en el que almacenar la información. Por ese motivo, y en base al diagrama de clases diseñado anteriormente, se debe generar un modelo de datos que permita organizar la información para acceder a ella de una forma lo mas eficiente posible.

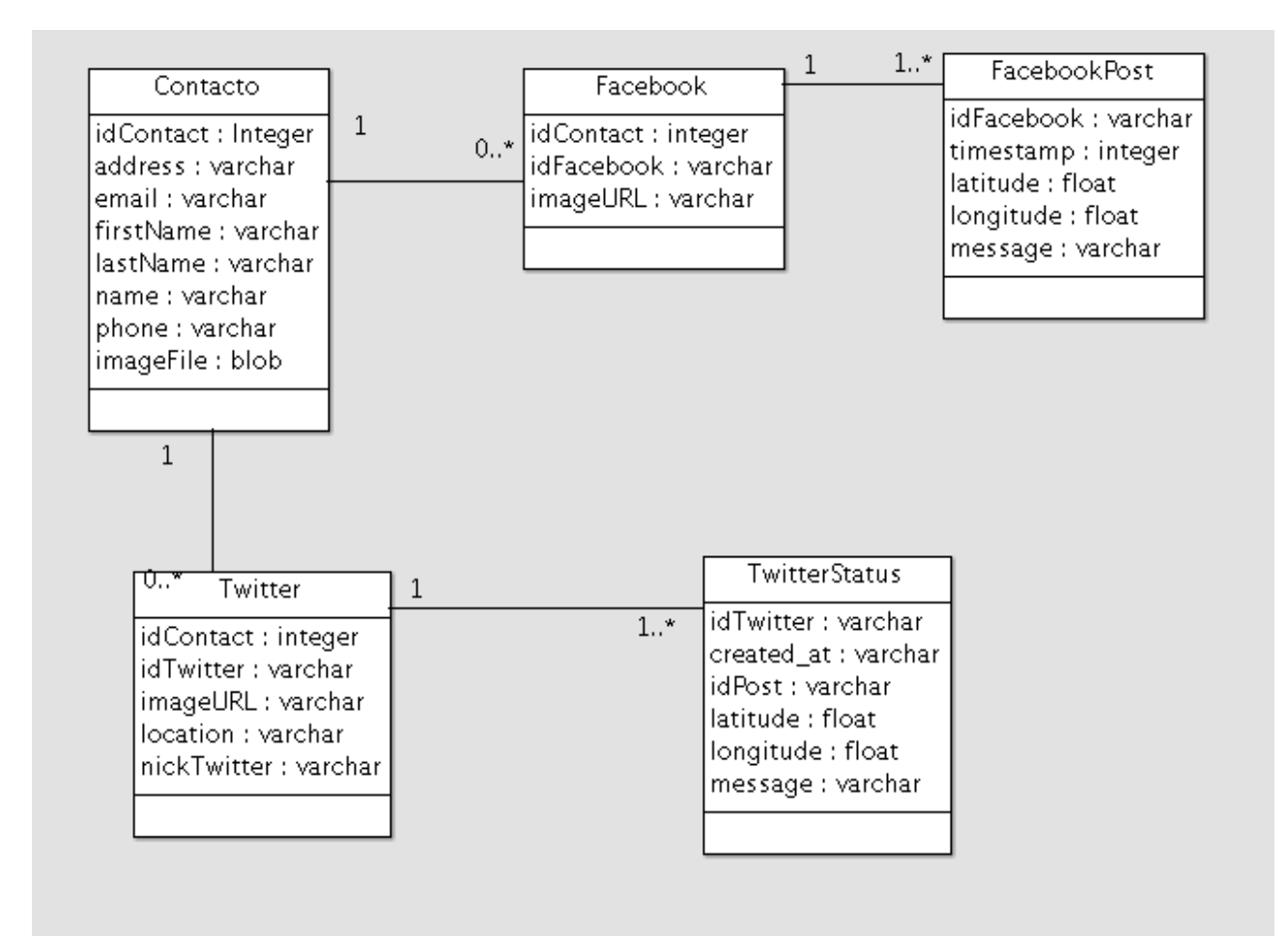

**Ilustración 15- Modelo de datos**

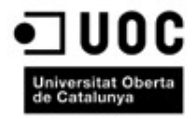

## <span id="page-38-4"></span>**Conclusiones**

#### <span id="page-38-3"></span>**Conocimiento de nuevas tecnologías**

Este proyecto ha permitido conocer las grandes posibilidades que ofrece el desarrollo de aplicaciones móviles, siendo en la actualidad una de las competencias mas valoradas en el ámbito profesional.

#### <span id="page-38-2"></span>**Iniciación en Objective C**

Gracias a que el lenguaje de desarrollo que utilizan las aplicaciones para iPhone, están escritas en lenguaje Objective C, ha sido necesario realizar un estudio de este nuevo lenguaje, que tiene algunas características que lo hacen en algunos aspectos un tanto complicado, aunque su fundamento se encuentra en la programación orientada a objetos.

#### <span id="page-38-1"></span>**Trabajo con API's externas**

Al tener que descargar información desde las distintas redes sociales, se ha necesitado un estudio concienzudo de las API utilizadas, así como una comprensión de la forma de recibir esta información, lo que ha permito conocer mas profundamente el funcionamiento de jSon

#### <span id="page-38-0"></span>**Expectativas iniciales y resultado final**

Si bien en un principio, la cantidad de necesidades que se pretendían cubrir con la aplicación eran muchas más de las que finalmente se han alcanzado, el resultado ha sido una aplicación robusta que permite un crecimiento posterior de una manera relativamente sencilla, gracias a la forma en la que se ha planteado y la versatilidad que tiene el lenguaje Objective C.

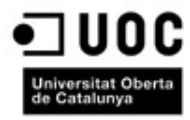

#### <span id="page-39-1"></span>**Mejoras futuras**

Para poder seguir avanzando en el desarrollo de la aplicación, podemos trabajar en algunos puntos que mejorarían el sistema en su conjunto.

- Ampliación del número de redes sociales desde el que poder traerse información
- Mejora en la forma de mezclar contactos. En la actualidad lo hace solamente si el nombre coincide en la red social, cosa muy poco habitual. Se debería hacer un filtrado mas fino para conseguir mas precisión.
- Añadir la posibilidad de mezclado manual de contactos, ya que algunos por sus características, o por la información existente de ellos en las redes sociales, pueden no ser mezclados.
- Posibilidad de envío de mensajes a los contactos a través de las redes sociales en las que los hemos localizado.

#### <span id="page-39-0"></span>**Código fuente**

Para facilitar el desarrollo de la aplicación, y la posibilidad de posibles colaboraciones futuras, se ha repositado el código fuente en la URL https://github.com/acuervoa/Merge

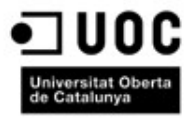

## <span id="page-40-0"></span>**Bibliografía**

Para la realización del presente proyecto se han utilizado las fuentes de información que se relacionan a continuación:

#### **iOS 6 Recipes. A Problem-Solution Approach**

Ed. Apress. (2012) *Hans-Eric Grönlud, Colin Francis, Shawn Grimes*

#### **iPhone Programming. The big nerd ranch guide**

Ed Big Nerd Ranch *Joe Conway, Aaron Hillegass*

#### **iOS 6 Programming (3rd Edition)**

Ed O'Reilly *Matt Neuburg*

#### **Beginning iOS Storyboarding using Xcode**

Ed. Apress (2012) *Dr.Rory Lewis, Yulia McCarthy, Stephen Moraco*

#### **Geolocation in iOS**

Ed O'Reilly *Alasdair Allan*

#### **iPhone and iPad Apps for Absolute Beginners**

Ed Apress *Dr. Rory Lewis*

#### **Stackoverflow**

[http://www.stackoverflow.com](http://www.stackoverflow.com/)

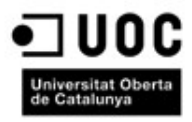

**Apple Developper**

[http://developer.apple.com](http://developer.apple.com/)

#### **Facebook developers**

[https://developers.facebook.com](https://developers.facebook.com/)

**Twitter developers**

https://dev.twitter.com